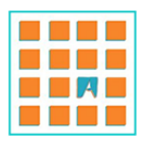

# revista.tradumàtica tecnologies de la traducció

357-368

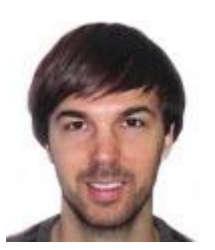

# **Eines i processos per a l'elaboració d'una tesi doctoral**

Adrià Martín-Mor Departament Traducció. Universitat Autònoma de Barcelona adria.martin@uab.cat

#### **RESUM**

L'objectiu d'aquest article és el d'identificar les fases del procés d'elaboració d'una tesi doctoral i descriure'n les tasques i els processos generals (és a dir, independents de les pròpies de l'objectiu del treball).

**Paraules clau:** Tradumàtica; tecnologies de la traducció; formació d'investigadors; tesis doctorals

#### **RESUMEN** *(Herramientas y procesos para la elaboración de una tesis doctoral)*

El objetivo de este artículo es identificar las fases del proceso de elaboración de una tesis doctoral y describir las tareas y los procesos generales (es decir, independientes de las propias del objetivo del trabajo).

**Palabras clave:** Tradumàtica; tecnologías de la traducción; formación de investigadores; tesis doctorales

#### **ABSTRACT** *(Tools and Processes for Preparing a PhD Thesis)*

The goal of this article is to identify the phases of the writing process of a PhD dissertation and to describe their main tasks and processes (i.e., regardless of those specifically concerning the goal of the study).

**Keywords:** Translation technologies; researcher training; phD dissertations

#### **Introducció**

Aquest article se centra en la descripció de tasques i processos relacionats amb l'elaboració d'una tesi. En primer lloc, s'identifiquen les fases que componen el procés d'elaboració d'una tesi i tot seguit s'hi descriuen les tasques i els processos associats.

A fi i efecte de mantenir una certa neutralitat tecnològica i evitar en la mesura del possible el biaix comercial, s'opta conscientment per la descripció de processos i no pas d'eines específiques. D'altra banda, la descripció de processos permet que cada usuari apliqui els coneixements descrits a les eines de què disposa. El lector d'aquest article, tanmateix, podrà adreçar-se al lloc web www.eines.tradumatica.net, un catàleg d'eines relacionades amb la traducció elaborat pel grup de recerca Tradumàtica (www.tradumatica.net), per trobar quines eines corresponen a les categories tractades. Les eines contingudes en aquest lloc web estan classificades alhora en funció del tipus de llicència. Aquesta informació és especialment d'interès per a investigadors i doctorands, atès que sovint les universitats adquireixen llicències de programari per als seus usuaris.

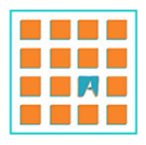

358

Cal esmentar que, en el camp del processament de textos, es descarten d'entrada els processadors en línia, atès que les limitacions funcionals que presenten ara com ara fan dubtosa l'elaboració d'un treball tan complex com una tesi. El llenguatge de marques LaTeX, en canvi, no s'ha inclòs pel fet que els processos en aquest llenguatge difereixen substancialment dels emprats en els processadors de textos. De la mateixa manera, malgrat que podria considerar-se útil, tampoc no es tracta aquí el programari de maquetació i autoedició, ja que es considera que les funcions que pot necessitar un investigador queden cobertes pels processadors. Per qüestions d'espai, tampoc no es tractarà aquí el programari de presentacions de diapositives, que sol ser molt emprat en la fase de defensa del treball.

La figura següent mira de reflectir gràficament les fases de l'elaboració d'una tesi, amb algunes de les tasques que s'hi associen des del punt de vista de l'ús de la tecnologia, tant específiques com transversals. Amb tot, val a dir que les diverses fases no tenen per què seguir un ordre consecutiu cronològicament, ans al contrari, sovint s'encavalquen les unes amb les altres durant tot el procés.

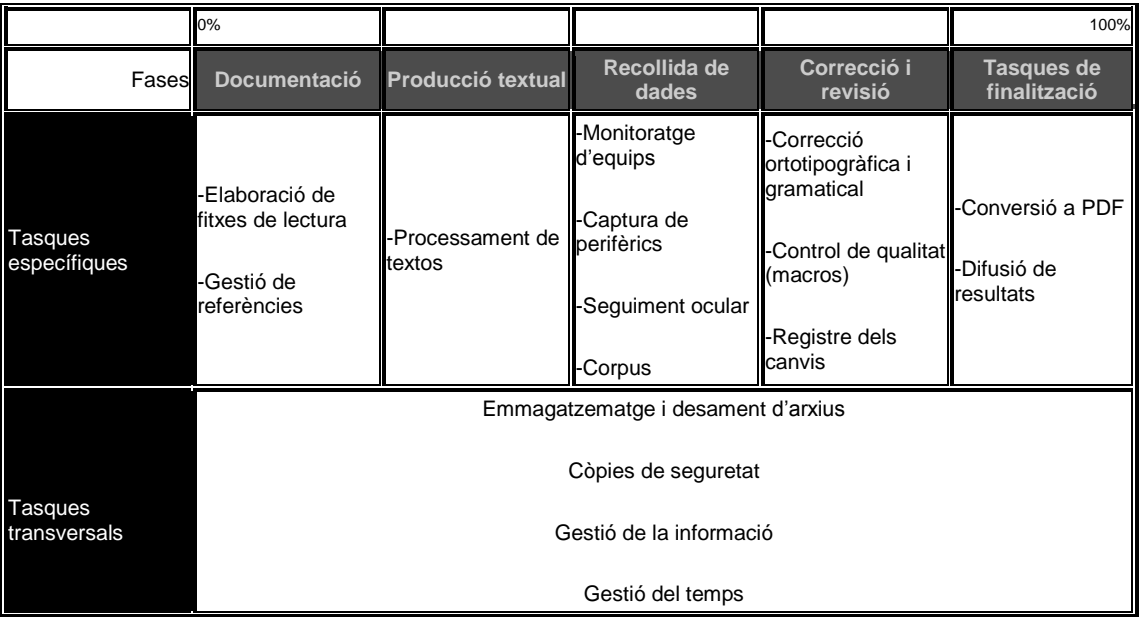

Taula 1. Les fases d'elaboració d'una tesi doctoral.

L'article segueix, doncs, alguns dels processos relacionats amb la tecnologia que tenen lloc en cadascuna d'aquestes fases. Així, en primer lloc, la fase de documentació, caracteritzada per la cerca d'informació, inclou processos relacionats amb la gestió de referències bibliogràfiques i amb el processament de textos, com també en la fase de producció textual. En la fase de recollida de dades, en canvi, es detallen alguns dels recursos tecnològics aplicats sobretot a la recerca traductològica. Les dues darreres fases, per contra, incorporen processos altre cop comuns amb altres camps del coneixement, com ara la correcció ortotipogràfica i gramatical, control de qualitat i revisió, o la conversió a PDF i la difusió de la recerca.

# **1. La documentació**

La fase de documentació sol ser el primer pas cap a l'elaboració d'una tesi doctoral. Es caracteritza per les recerques bibliogràfiques i per la recollida d'informació. Les tasques associades des del punt de vista de la tecnologia són la indexació de les referències i la

> Número 11, Formació i tecnologies de la traducció Revista Tradumàtica: tecnologies de la traducció . desembre 2013 . ISSN: 1578-7559

http://revistes.uab.cat/tradumatica Els continguts de la revista estan subjectes a una llicència Creative Commons (CC BY 3.0)

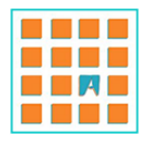

sistematització de la recollida d'informació, tasques que es poden dur a terme amb gestors de referències bibliogràfiques i processadors de textos. Malgrat que la primera fase de documentació no es caracteritza precisament per la producció de text, els processadors poden tenir-hi un paper important si es pretén per exemple recollir la informació per mitjà de l'ús de fitxes de lectura amb les dades més rellevants de les obres consultades (v. a l'apartat 4, La correcció i la revisió, l'ús de la funció d'autotextos per a l'automatització de taules). Quant a l'ús de gestors de referències bibliogràfiques, malgrat que els processadors de textos solen incorporar mòduls de gestió de referències, les característiques d'una tesi fan convenient l'ús d'un gestor especialitzat.

## **1.1. Gestió de referències bibliogràfiques**

És important ser conscient, a l'hora de començar un programa de doctorat, que l'emmagatzematge de les referències bibliogràfiques esdevé imprescindible des d'abans i tot de començar, per la qual cosa cal plantejar-se quin sistema es farà servir per portar un registre de les obres consultades. Els gestors de referències bibliogràfiques funcionen gràcies a una base de dades en línia a la qual es pot accedir per mitjà de complements que s'incorporen als processadors de textos. Fer servir programari de gestió de referències bibliogràfiques minimitza el risc d'inserir referències al cos del document que no apareguin posteriorment a la bibliografia, i també facilita la incorporació a la base de dades de referències en format digital. Alguns gestors incorporen funcions per a la compartició de referències amb altres usuaris, l'etiquetatge de referències amb etiquetes creades per l'usuari (per facilitar-ne la cerca per filtratge) o la inserció de notes per mitjà d'editors de text senzills. Aquestes funcions fan que alguns usuaris facin servir també aquests programes com a marcadors socials (repositoris personals d'enllaços cap a pàgines que l'usuari vol emmagatzemar; v. l'ús de navegadors d'Internet a l'apartat 6.2, Miscel·lània).

És convenient, doncs, des que es comença i a mesura que s'avança en la investigació, dedicar temps a l'actualització i al manteniment de la base de dades en línia, això és, comprovar periòdicament que els camps emmagatzemats són correctes, que la informació desada es correspon amb l'esperada, etc.

La gestió de referències bibliogràfiques per mitjà de programari específic és idònia per al reaprofitament de les dades emmagatzemades per a publicacions posteriors, sobretot si es tracta de publicacions en altres llengües, atès que la majoria de gestors incorporen plantilles per als diversos models bibliogràfics. D'aquesta manera, si cal canviar el model bibliogràfic, n'hi ha prou d'aplicar els canvis a la plantilla en comptes de modificar manualment cadascuna de les referències.

## **2. La producció textual**

1

Els processadors de textos són les eines més emprades en aquesta fase. Aquests programes ja contenen les funcions necessàries perquè des del punt de vista formal el document produït s'ajusti a les característiques habituals del gènere. Les tesis doctorals, en tant que documents complexos, requereixen una estructura interna sòlida. En aquest apartat fem ressaltar algunes funcions dels processadors de textos1 relacionades amb l'estructuració d'una tesi.

Número 11, Formació i tecnologies de la traducció Revista Tradumàtica: tecnologies de la traducció . desembre 2013 . ISSN: 1578-7559

<sup>1</sup> El format més habitual dels processadors és el doc, desenvolupat originàriament per l'empresa Microsoft, i actualment compatible amb diversos processadors: LibreOffice (LO) Writer, Microsoft Office (MSO) Word, Apache OpenOffice (OO) Writer, Google Drive, etc. A partir de l'aparició de la versió 2007 del paquet MSO, el format per defecte dels seus arxius ha passat a ser l'Office Open XML, amb l'extensió docx per a Word. Els programes lliures i de codi obert, en canvi, solen utilitzar l'extensió odt (OpenDocument Text), un estàndard obert, per als documents de text. En aquest apartat es farà referència a les guies d'ús de LibreOffice, disponibles de manera gratuïta a la xarxa, per tal que el lector pugui completar la informació d'aquest article.

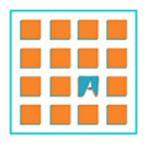

## **2.1. Estils**

Atès que en els treballs acadèmics conflueixen una gran varietat de formats de text, automatitzar l'edició permet estalviar temps i gestionar els formats de manera més eficient.

A tal efecte, els processadors de textos permeten treballar amb estils, conjunts de característiques de format que es poden emmagatzemar i reutilitzar (LibreOffice 2013b: 173). D'aquesta manera, en comptes d'aplicar una per una cadascuna de les característiques de format que es necessiten en cada moment, n'hi ha prou de desar-les com a estil per recuperar-les posteriorment. A banda de l'estalvi de temps, un altre gran avantatge de l'ús d'estils és que permeten la generació automàtica d'índexs de continguts (v. apartat 2.4. , Índexs).

Entre els tipus d'estils que es poden fer servir en els processadors, hi ha estils de paràgraf (és a dir, els que contenen paràmetres macrotextuals com ara l'alineació, el sagnat, l'espaiat entre paràgrafs, interlineat, etc.), els de caràcter (format bàsic de text) i de llista, entre altres. De manera similar, alguns processadors, com ara LO i OO, permeten treballar amb estils de pàgina per a configurar característiques com ara marges, capçaleres, peus de pàgina, orientació, etc. L'ús dels estils de pàgina, doncs, facilita la gestió de documents amb múltiples configuracions de pàgina (v. l'apartat 2.6., Seccions).

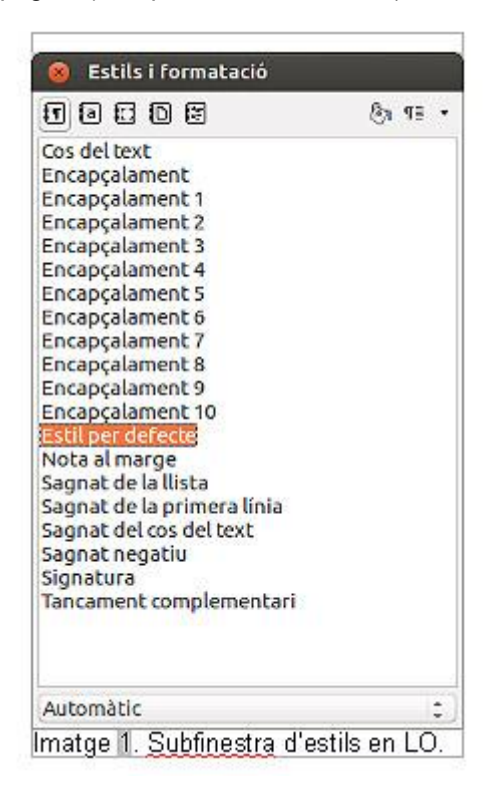

El fet d'automatitzar l'edició per mitjà d'estils representa un gran avantatge a l'hora de fer modificacions, ja que, si en qualsevol moment es necessita modificar l'aparença dels títols de tot un document, només cal modificar-ne l'estil perquè s'actualitzin automàticament. També la possibilitat de fer cerques per estils, que permet tenir seleccionades ràpidament totes les instàncies d'un estil, pot agilitzar l'edició d'un document (LibreOffice 2013b: 72).

> Número 11, Formació i tecnologies de la traducció Revista Tradumàtica: tecnologies de la traducció . desembre 2013 . ISSN: 1578-7559

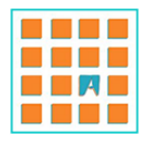

361

# **2.2. Numeració d'esquemes**

Els treballs acadèmics requereixen una numeració clara dels apartats per ordre de jerarquia a fi de facilitar al lector la representació mental de l'estructura del treball. A tal efecte, els processadors de textos permeten vincular estils a formats d'esquema i assignar a cada nivell característiques diferents (caràcter per a la numeració, sagnat, separadors de text, etc.). Aquesta funció facilita la gestió d'apartats (LibreOffice 2013b: 196).

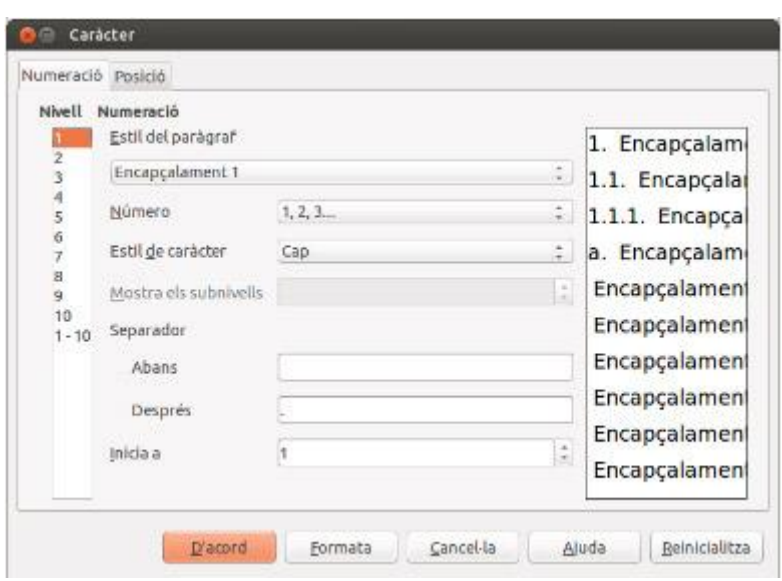

Imatge 2. Numeració d'esquemes en LO.

# **2.3. Navegador i mapa del document**

Quan s'utilitzen correctament estils de paràgraf, els processadors de text permeten la visualització del document en forma d'esquema jerarquitzat –en el cas dels paquets lliures, per mitjà del Navegador, i en el cas d'MSO, del mapa del document. Amb aquests recursos l'usuari pot navegar amb comoditat pel document d'un apartat a un altre, i modificar-ne l'ordre o fer-los augmentar i disminuir de nivell (LibreOffice 2013b: 32).

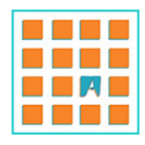

362

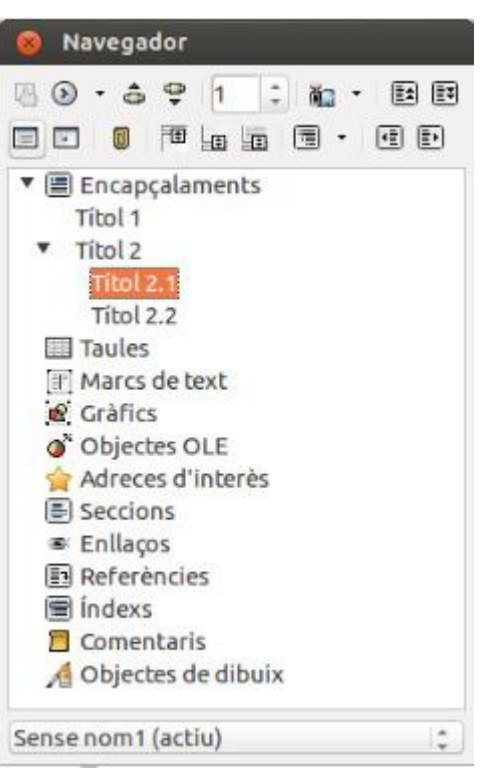

Imatge 3. Navegador de LO.

# **2.4. Índexs**

Tal com s'ha esmentat a l'apartat 2.1 (*Estils*), si un document està basat correctament en estils (en aquest cas, de paràgraf), se'n pot generar automàticament l'índex o taula de continguts (LibreOffice 2013b: 334). Els avantatges de la generació automàtica d'índexs són evidents: d'una banda el format de l'índex és homogeni i l'alineació, automàtica ―cosa que evita el mal efecte que provoquen les alineacions manuals―; de l'altra, els elements de l'índex es converteixen en hiperenllaços. La modificació manual de l'índex cada cop que hi ha canvis en la paginació o en els títols dels apartats, per tant, esdevé innecessària.

A banda dels índexs de continguts, també hi ha índexs temàtics (o alfabètics), útils per a la creació de glossaris, d'il·lustracions (generats a partir dels peus d'imatge o llegendes) i de taules i figures.

## **2.5. Referències creuades**

Tal com s'ha esmentat en el cas de la generació automàtica d'índexs, és convenient també automatitzar les referències creuades d'un document, és a dir, aquelles que redirigeixen el lector a altres parts del mateix treball. Gràcies a l'ús de les funcions corresponents dels processadors de textos (LibreOffice 2013b: 292), les referències queden inserides al treball per mitjà de camps invisibles per al lector final, cosa que permet que l'autor del treball no s'hagi de preocupar de modificar-les cada cop que canvia la paginació o el títol d'un apartat. Hi ha diversos elements que es poden referenciar, ja siguin títols d'apartats, numeració (completa o parcial, en funció de si se cita un apartat o un subapartat), números de pàgina, números de figures, taules, etc. És convenient, d'altra banda, fixar al més aviat possible un criteri i un format sobre l'ús de referències en el treball i mantenir-ne la

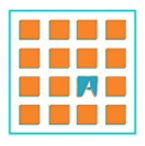

363

coherència al llarg de tot el document (majúscules i minúscules, marca de format, caràcter separador entre número i text, etc.).

## **2.6. Seccions**

Les seccions són subdivisions d'un document que poden tenir característiques pròpies com ara la capçalera, el peu o l'orientació de la pàgina. Es tracta, doncs, d'un recurs molt útil en l'elaboració de treballs acadèmics, ateses les característiques pròpies del gènere, ja que solen contenir, per exemple, apartats sense numeració (portada, agraïments), seguits de capítols d'introducció amb numeració romana, seguits de diversos capítols amb diferents capçaleres i a l'interior dels quals, fins i tot, poden haver-hi pàgines amb una orientació diferent.

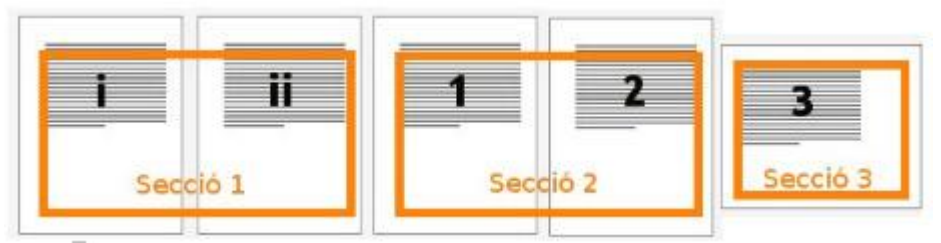

Imatge 4. Exemple de document dividit en seccions.

La majoria de processadors de textos permeten la divisió de documents en múltiples seccions, independentment de la llargada de cadascuna (una o més pàgines). Generalment, les seccions s'insereixen per mitjà de salts de pàgina amb canvi de secció (LibreOffice 2013b: 112).

## **3. La recollida de dades**

Malgrat que l'objectiu d'aquest article no és fer un buidatge exhaustiu del programari aplicable a la recerca traductològica, recollim a continuació algunes de les categories d'eines que poden ser útils en aquest sentit (per a una descripció en profunditat, v. Martín-Mor 2007: 42 i 2011: 80).

D'una banda, cal tenir en compte que hi ha tot un conjunt d'eines que poden ser aplicades en la recerca sobre el procés de la traducció, com ara el programari de monitoratge d'equips, de captura de perifèrics (pantalla, teclat i ratolí) o de seguiment ocular. Els programes d'aquestes categories permeten seguir (ja sigui en directe, com en el cas de la monitorització d'equips, ja sigui en diferit, com en el cas de l'enregistrament del procés en pantalla en format vídeo) i analitzar el procés de la traducció (captura de l'activitat en el teclat i el ratolí o del moviment ocular) des de diferents òptiques.

De l'altra, quant a l'anàlisi del producte de la traducció, és possible recórrer des del punt de vista tecnològic als gestors de corpus, que permeten analitzar grans quantitats de textos.

## **4. La correcció i la revisió**

Els treballs acadèmics solen ser, gairebé per definició, documents multilingües, especialment en l'àmbit de la traducció, però potencialment en qualsevol altre camp, atesa la presència de citacions en múltiples llengües. En aquest sentit, els processadors de text inclouen funcions que poden assistir els autors en la redacció: opcions de correcció

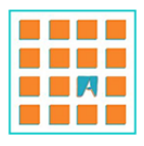

364

automàtica i registre dels canvis. (Per qüestions d'espai, no es tractaran aquí els correctors ortogràfics i gramaticals<sup>2</sup> ni els diccionaris personalitzats. El lector interessat es pot adreçar a la guia de LibreOffice 2013b: 67-107.)

Les opcions de correcció automàtica es poden dividir en les següents funcions: substitucions automàtiques, formats automàtics i autotextos. Val la pena remarcar que les correccions automàtiques, que en alguns casos poden ser molt útils (per exemple, es pot configurar una correcció automàtica que substitueixi la cadena de caràcters << per unes cometes baixes d'obertura, «), en altres poden suposar una molèstia per al procés d'escriptura, com sol passar amb les correccions predefinides, especialment si l'usuari no hi està habituat. Els processadors de text solen tenir també la possibilitat de crear excepcions a les correccions automàtiques (per exemple, és convenient inserir les abreviatures com a excepcions, a fi d'evitar la conversió a majúscula del caràcter que segueix el punt de l'abreviatura: "p. Ex.").

En segon lloc, de manera semblant a la substitució automàtica, els processadors solen incorporar funcions per modificar automàticament el format. Així, per exemple, es poden corregir automàticament errors de format com ara la inserció de dues majúscules a l'inici de paraula o l'ús accidental de la tecla Bloqueig de majúscules, però també es pot configurar el programa perquè apliqui format a mesura que s'escriu a les cometes simples o dobles.

|                               | Sense format Amb format |              |
|-------------------------------|-------------------------|--------------|
| Cometes simples<br>o apòstrof |                         | $\mathbf{u}$ |
| Cometes dobles                |                         |              |

Taula 2. Signes tipogràfics amb i sense format.

De manera semblant a la substitució automàtica, els autotextos permeten inserir paraules completes mitjançant la inserció dels primers caràcters. En alguns processadors, és possible fins i tot substituir cadenes de caràcters per altres elements (com ara taules) amb un format determinat per l'usuari, cosa que pot alleugerir significativament processos com per ara la inserció de taules en forma de fitxa de lectura per a la recopilació d'informació (LibreOffice 2013b: 96).

Per mitjà de l'activació del control de canvis (en terminologia d'MSO) o registre dels canvis (LO), es registren totes les modificacions que es fan en un document i hi apareixen de color, acompanyades per unes marques verticals al marge esquerre de cada línia per tal de facilitar la detecció dels canvis amb una lectura en diagonal (de dalt a baix primer, i d'esquerra a dreta després). Cal tenir en compte, en aquest sentit, que és convenient, abans de començar la redacció d'una tesi, acordar un sistema de correccions amb la persona que el dirigeix o tutoritza, a fi que la comunicació sigui efectiva i no impliqui el perill de la pèrdua d'informació.

<sup>1</sup> 2 És interessant, des del punt de vista de la producció de textos en llengua estrangera, l'ús del mòdul de falsos amics del corrector gramatical LanguageTool [\(www.languagetool.org\)](http://www.languagetool.org/), disponible com a programa independent o com a complement per a LibreOffice Writer, Firefox i Thunderbird.

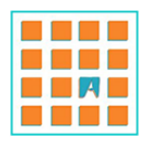

365

Text text text text text text text t text text text text text text text to text text i encara diriem més: text text text text text text text text to text text text text text text text to text text text text text text text ti text text text text text text text tu

Imatge 5. Insercions i supressions en el registre dels canvis.

## **4.1. Control de qualitat amb macros**

Malgrat que no es tracta específicament d'una eina al servei de la qualitat lingüística, l'enregistrament d'accions repetitives en format de macro conforma un recurs interessant en aquest pla. En efecte, algunes de les comprovacions que a vegades es duen a terme manualment en la fase de control de qualitat, poden ser automatitzades en els processadors de textos per mitjà de l'ús de macros, per exemple la supressió de dobles espais o la reformatació d'apòstrofs rectes com a apòstrofs rodons, per esmentar els casos on les opcions de format automàtic no arriben (LibreOffice 2013a: 335; 2013b: 74).

## **5. Tasques de finalització**

En aquesta fase s'inclouen tasques relacionades amb la conversió a format PDF i amb la difusió de la recerca. Tal com s'ha esmentat anteriorment, malgrat que algunes tasques (en aquest cas, especialment, les relacionades amb la difusió de la recerca) es poden dur a terme en paral·lel a l'elaboració, es presenten agrupades en aquest apartat per representar el tancament del procés.

## **5.1. Gestió de PDF**

La conversió a format PDF sol ser una de les darreres tasques que els autors duen a terme en el procés d'elaboració d'una tesi, atès sobretot el grau de senzillesa que implica l'exportació a PDF des d'alguns processadors. Tanmateix, hi ha accions que, abans de donar el treball per finalitzat, convé dur a terme a fi que l'usuari final pugui navegar amb comoditat pel document.

Una d'aquestes accions és, un cop s'ha convertit el document a PDF, comprovar si s'han exportat correctament els hiperenllaços, tant els externs (cap a pàgines web, adreces de correu electrònic, etc.) com els interns (índexs, referències internes, etc.). Cal tenir en compte que, en funció del conversor emprat, pot ser que els enllaços no siguin clicables. Per aquest motiu, és recomanable fer servir, en comptes de conversors externs, les funcions d'exportació dels processadors de textos. Amb tot, alguns editors de PDF ofereixen la possibilitat d'afegir hiperenllaços a diversos elements (imatges, text, etc.).

Amb alguns editors de PDF es poden dur a terme tasques com ara la numeració de pàgines, a fi que la numeració del PDF coincideixi amb la del document. Per defecte, si l'usuari no modifica la numeració amb un editor de PDF, el programa assignarà la pàgina número 1 a la primera pàgina del document (probablement la portada), mentre que la veritable pàgina 1 del document tindrà un altre número de pàgina al PDF.

> Número 11, Formació i tecnologies de la traducció Revista Tradumàtica: tecnologies de la traducció . desembre 2013 . ISSN: 1578-7559

http://revistes.uab.cat/tradumatica Els continguts de la revista estan subjectes a una llicència Creative Commons (CC BY 3.0)

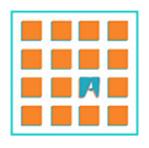

EINES I PROCESSOS PER A L'ELABORACIÓ D'UNA TESI DOCTORAL

*Adrià Martín-Mor*

366

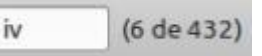

Imatge 6. Visualització dels números de pàgina editats en PDF.

Una cosa similar té lloc amb l'esquema del document (v. 2.3 navegador i mapa de document). En cas que el document editable (el doc o l'odt original) hagi estat ben configurat amb estils i nivells d'esquema, el panell de Marcadors dels lectors de PDF mostrarà l'esquema del document i permetrà navegar-hi gràcies a un sistema d'hiperenllaços. Alguns editors de PDF permeten també la creació, l'edició i la supressió de marcadors.

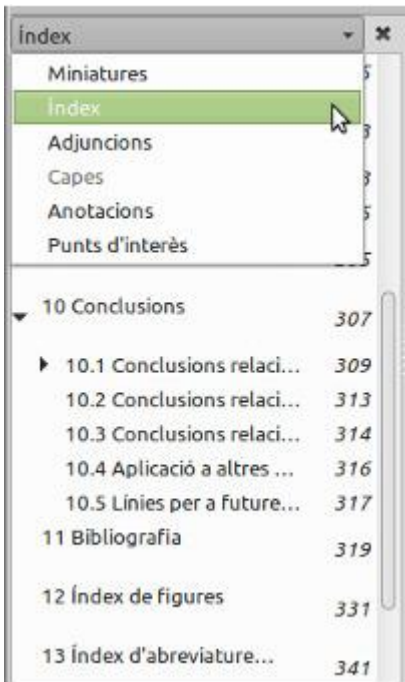

Imatge 7. Subfinestra del lector de PDF Evince que mostra el panell d'Índex.

A la imatge anterior es poden observar també les funcions d'anotacions, relacionades amb la gestió de comentaris, i d'adjuncions, que permet visualitzar arxius adjunts als documents PDF de la mateixa manera que s'adjunten als correus electrònics. La funció d'adjuncions és de gran utilitat per a afegir annexos en format electrònic al PDF.

Per últim, cal tenir en compte que per mitjà de l'edició de les propietats dels documents PDF, l'usuari pot determinar quins seran els paràmetres de visualització del document per defecte quan s'obri l'arxiu (com ara l'augment ―zoom―, la pàgina que es mostrarà, els panells que apareixeran actius, etc.) o protegir-lo amb contrasenya en funció de diferents nivells de restriccions (només comentaris, permís d'impressió, etc.).

# **5.2. Difusió de la recerca**

Un cop acabat el treball (o en paral·lel a l'elaboració), pot ser útil, per tal de difondre la recerca, conèixer algunes eines relacionades amb la publicació de treballs científics, com

367

poden ser els repositoris Recercat (www.recercat.cat), per als treballs de fi de màster, articles i ponències; i Tesis doctorals en xarxa (www.tdx.cat).

D'altra banda, cal tenir en compte les possibilitats del web 2.0: a banda de blogs i webs, per exemple, es pot recórrer a serveis d'allotjament de presentacions de diapositives. En aquest sentit, val la pena investigar també algunes xarxes socials especialitzades en la recerca. A més, si es vol facilitar l'accés a la pròpia producció des de dispositius mòbils i tauletes electròniques, es poden exportar els arxius PDF als formats de llibre electrònic, com ara epub i mobi.

Tanmateix, cal tenir en compte que, segons alguns experts en la difusió de la recerca, els treballs acadèmics no haurien de fer-se públics a la xarxa fins que el contingut hagi estat "explotat científicament" mitjançant la publicació en revistes especialitzades (v. Delgado López-Cozar 2013, minut 79).

#### **6. Tasques transversals**

Durant tot el procés d'elaboració d'una tesi, cal tenir en compte alguns processos com els que es descriuen a continuació, alguns dels quals requereixen una planificació prèvia.

#### **6.1. Emmagatzematge i desament d'arxius**

És convenient determinar, al més aviat possible, un sistema de desament de la informació, a fi d'evitar pèrdues d'informació. Primerament, cal establir un protocol de codificació dels noms d'arxius. És recomanable evitar espais i caràcters especials en els noms d'arxius, atès que poden provocar problemes si s'han de carregar a la xarxa, i també convé evitar la duplicació d'arxius amb noms diferents, ja que a la pràctica acaben comportant la profusió d'arxius difícilment distingibles. Per contra, val la pena considerar la possibilitat de desar diversos estats d'un mateix arxiu per mitjà de la funció de versions dels processadors.

En segon lloc, cal configurar les opcions de desament del programari per tal que els canvis es vagin desant de manera automàtica periòdicament, com també les funcions de generació de còpies de seguretat (LibreOffice 2013b: 52).

Per últim, cal tenir en compte que les còpies de seguretat d'arxius es poden dur a terme també per mitjà d'aplicacions predeterminades del sistema operatiu, i fins i tot es poden configurar perquè les dades es desin periòdicament a serveis d'emmagatzematge al núvol.

#### **6.2. Miscel·lània**

S'inclouen a continuació processos que també poden tenir lloc durant el desenvolupament d'una tesi. En primer lloc, tal com s'ha esmentat anteriorment (v. Apartat 1.1., *Gestió de referències bibliogràfiques*), es pot fer servir programari de gestió de marcadors socials per emmagatzemar informació d'interès. Els navegadors d'Internet incorporen sota diversos noms (adreces d'interès, marcadors, favorits) funcions similars.

Els mateixos navegadors poden representar una bona solució a l'hora de recuperar informació que ja ha estat consultada mitjançant la gestió dels historials de pàgines visitades, i fins i tot es pot recórrer a programari de sincronització de navegadors, a fi que tota la informació quedi emmagatzemada a l'espai privat de l'usuari al núvol i per tant sigui accessible des de diversos dispositius.

De manera similar, hi ha usuaris que fan servir programari de presa de notes, i és possible que per a alguns usuaris siguin útils els editors de texts de pantalla completa o

> Número 11, Formació i tecnologies de la traducció Revista Tradumàtica: tecnologies de la traducció . desembre 2013 . ISSN: 1578-7559

http://revistes.uab.cat/tradumatica Els continguts de la revista estan subjectes a una llicència Creative Commons (CC BY 3.0)

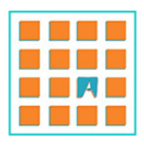

368

antidistracció. Alguns d'aquests editors incorporen mòduls de control de la productivitat i de gestió del temps (cronòmetre, alarma, recompte de pàgines i paraules, etc.). En aquest sentit, també pot ser útil recórrer a programari de gestió del temps i fins i tot a programari de prevenció de lesions derivades de períodes llargs de treball en l'ordinador.

## **Bibliografia**

DAY, R.A. (1990). *Cómo escribir y publicar trabajos científicos*. Washington: Organización Panamericana de la Salud.

[http://www2.paho.org/hq/dmdocuments/9275315981\\_reduce.pdf.](http://www2.paho.org/hq/dmdocuments/9275315981_reduce.pdf) Data de consulta: 01.09.2013.

- DELGADO LÓPEZ-CÓZAR, E. (2013). *Investigar en Traducción, Interpretación y estudios de Asia oriental: reglas y consejos sobre investigación científica*. A: IV Simposi internacional de joves investigadors en traducció, interpretació, estudis interculturals i estudis d'Àsia oriental, Universitat Autònoma de Barcelona. Bellaterra, 1 de juliol del 2013. [http://www.fti.uab.cat/departament/simposi-2013/video.htm.](http://www.fti.uab.cat/departament/simposi-2013/video.htm) Data de consulta: 01.09.2013.
- DELGADO LÓPEZ-CÓZAR, E.; SHASHOK, K. (1996). *La escritura de trabajos científicos*. Instituto Ciencias Educación. Universidad de Huelva. Huelva, 3-4 d'octubre de 1996. [http://ec3.ugr.es/emilio/seminarios/Delgado\\_Lopez-](http://ec3.ugr.es/emilio/seminarios/Delgado_Lopez-Cozar,_Emilio;_Shashok,_Karen_La_escritura_de_trabajos_cientificos_Instituto_Ciencias_Educacion_Universidad_de_Huelva_Huelva-1996.pdf)[Cozar,\\_Emilio;\\_Shashok,\\_Karen\\_La\\_escritura\\_de\\_trabajos\\_cientificos\\_Instituto\\_Ciencia](http://ec3.ugr.es/emilio/seminarios/Delgado_Lopez-Cozar,_Emilio;_Shashok,_Karen_La_escritura_de_trabajos_cientificos_Instituto_Ciencias_Educacion_Universidad_de_Huelva_Huelva-1996.pdf) [s\\_Educacion\\_Universidad\\_de\\_Huelva\\_Huelva-1996.pdf.](http://ec3.ugr.es/emilio/seminarios/Delgado_Lopez-Cozar,_Emilio;_Shashok,_Karen_La_escritura_de_trabajos_cientificos_Instituto_Ciencias_Educacion_Universidad_de_Huelva_Huelva-1996.pdf) Data de consulta: 01.09.2013.
- ECO, U. (2001). *Cómo se hace una tesis: técnicas y procedimientos de estudio, investigación y escritura*. Barcelona: Gedisa.
- LIBREOFFICE FOUNDATION (2013a). *Getting Started 4.0*. [http://wiki.documentfoundation.org/images/1/13/GS40-GettingStartedLO.pdf.](http://wiki.documentfoundation.org/images/1/13/GS40-GettingStartedLO.pdf) Data de consulta: 01.09.2013.
- LIBREOFFICE FOUNDATION (2013b). *Writer Guide 4.0 (word processor).* [https://wiki.documentfoundation.org/images/3/35/WG40-WriterGuideLO.pdf.](https://wiki.documentfoundation.org/images/3/35/WG40-WriterGuideLO.pdf) Data de consulta: 01.09.2013.
- MARTÍN-MOR, Adrià. (2007). *Aproximació a les investigacions empíriques en traducció: aplicació al projecte TRACE* [treball de recerca de màster en línia]. Bellaterra: Departament de Traducció i d'Interpretació. Universitat Autònoma de Barcelona. URL: [http://hdl.handle.net/2072/111962.](http://hdl.handle.net/2072/111962) Data de consulta: 01.09.2013.
- MARTÍN-MOR, Adrià. (2013). *La interferència lingüística en entorns de Traducció Assistida per Ordinador: recerca empíricoexperimental* [tesi doctoral en línia]. Bellaterra: Departament de Traducció i d'Interpretació. Universitat Autònoma de Barcelona. URL: [http://tdx.cat/handle/10803/83987.](http://tdx.cat/handle/10803/83987) Data de consulta: 01.09.2013.
- TORRES DEL REY, Jesús (2005). *La interfaz de la traducción. Formación de traductores y nuevas tecnologías.* Granada: Comares.
- WILLIAMS, J.; CHESTERMAN, A. (2002). *The Map: A Beginner's Guide to Doing Research in Translation Studies*. Manchester: St. Jerome.